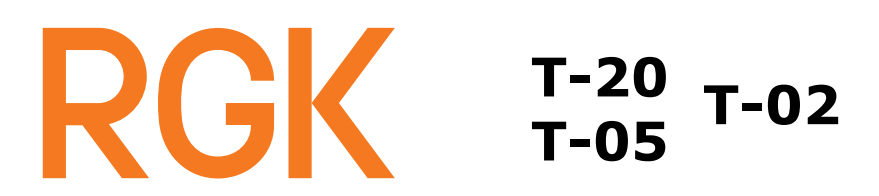

# Электронный теодолит

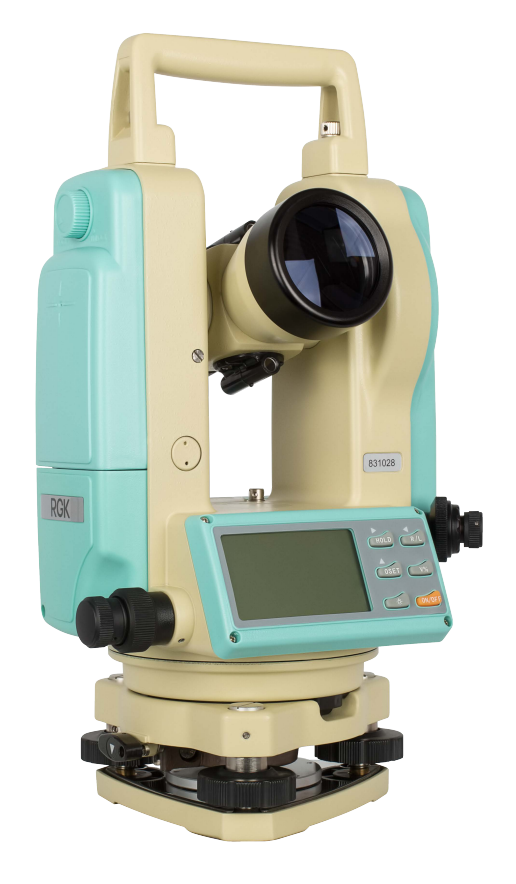

# **Содержание:**

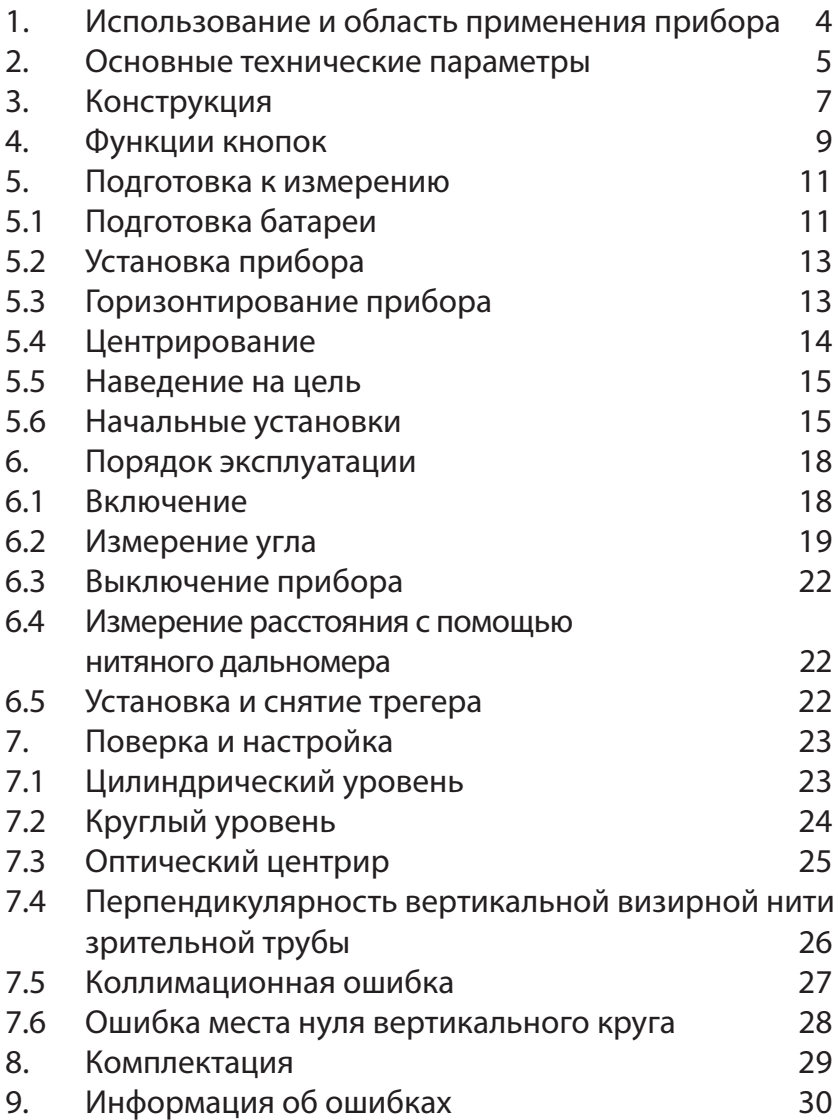

## **Меры предосторожности**

- Перед началом эксплуатации внимательно изучите эту инструкцию.
- Не ослабляйте и не откручивайте никаких винтов в приборе.
- Оберегайте прибор от сильных ударов.
- Не носите закреплённый на штативе прибор на плече.
- Не подвергайте прибор длительному прямому воздействию солнечных лучей, держите его подальше от источников тепла. Это может нарушить работоспособность устройства.
- Скачкообразное изменение температуры может повлиять на точность измерений и нормальную работу электронной схемы, а также вызвать запотевание линз. Внеся прибор с холода в помещение, следует поместить его в тёплое место, чтобы конденсат испарился.
- В приборе имеются чувствительные электронные компоненты, корпус защищён от пыли и влаги. При попадании пыли или влаги внутрь возможно повреждение прибора. Поэтому, после использования во влажной атмосфере следует немедленно высушить прибор и хранить его в футляре.
- Во время работы при пониженной температуре работа ЖК дисплея замедляется. Рекомендуется включать прибор заблаговременно, перед началом измерений.
- В случае если прибор предполагается не использовать в течение длительного времени, рекомендуется снять с него батарейный отсек.
- Перед тем, как убрать прибор в транспортный футляр, совместите метку на его корпусе с меткой на трегере,

слегка затяните винтовые зажимы и вновь ослабьте их после того, как прибор войдёт в футляр. Все зажимы следует вновь слегка подтянуть после того, как прибор займёт своё место в транспортном футляре.

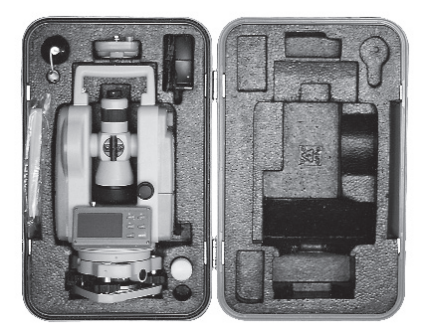

Рис. 2

## **21.** Использование и область применения прибора

В электронных теодолитах данной серии используется фотоэлектрическая система измерения углового приращения. В них совмещены оптические, механические, электронные и компьютерные технологии, что позволяет реализовать множество функций, включая измерение, отображение результатов и их хранение. Они могут также отображать горизонтальные и вертикальные углы, осуществлять конвертацию из вертикальных углов в продольные уклоны и компенсацию измерения вертикальных углов. Точность измерения углов составляет 2", 5", 10", 20".

Данная серия электронных теодолитов находит широкое применение при строительстве железных дорог, автострад, мостов, водохранилищ, рудников и т. д. Их можно использовать также в строительстве, монтаже крупногабаритного оборудования, проведении кадастровых и топографических изысканий и различных инженерных измерениях.

# **2.** Основные технические параметры

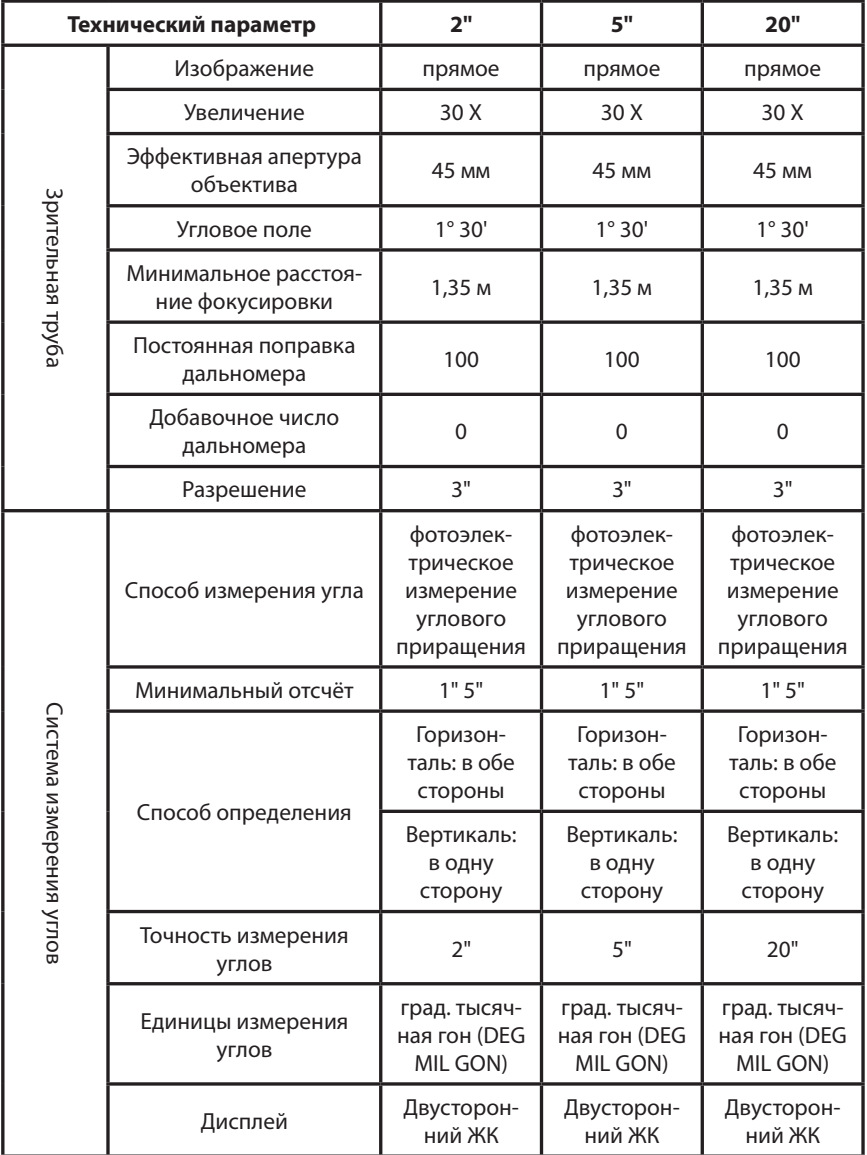

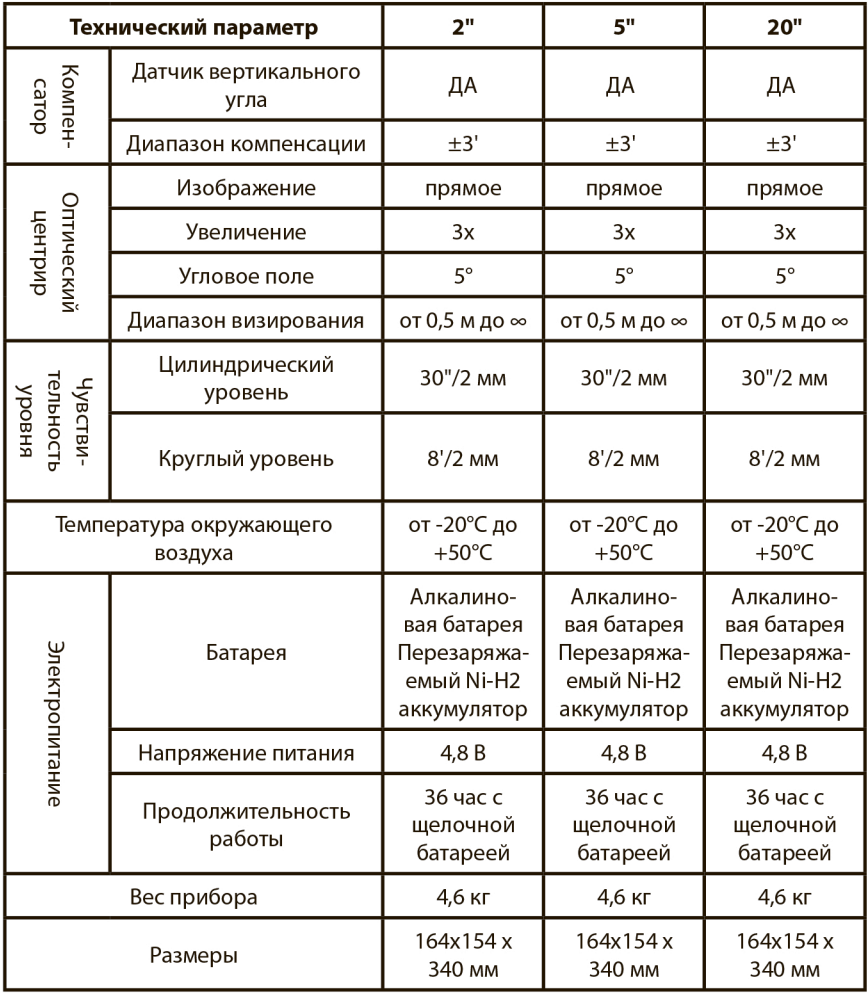

# **3.** Конструкция

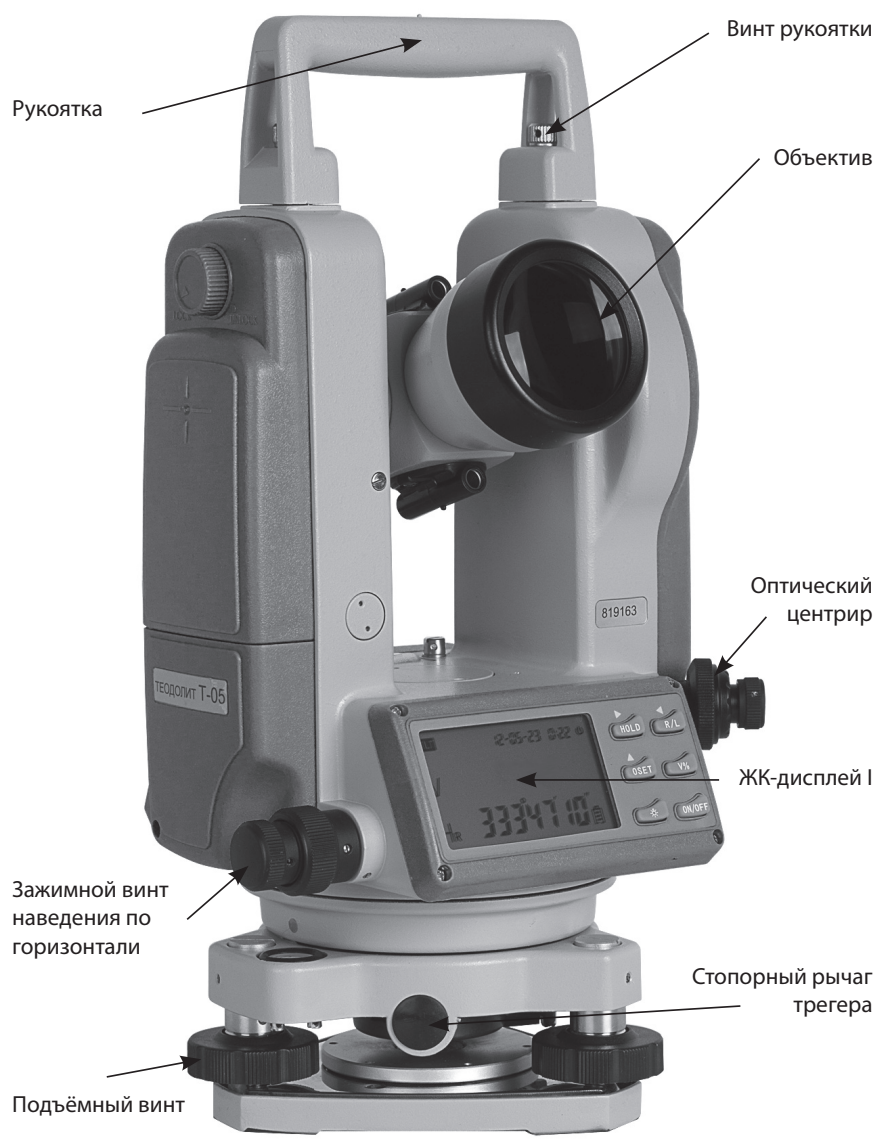

Рис. 3-1

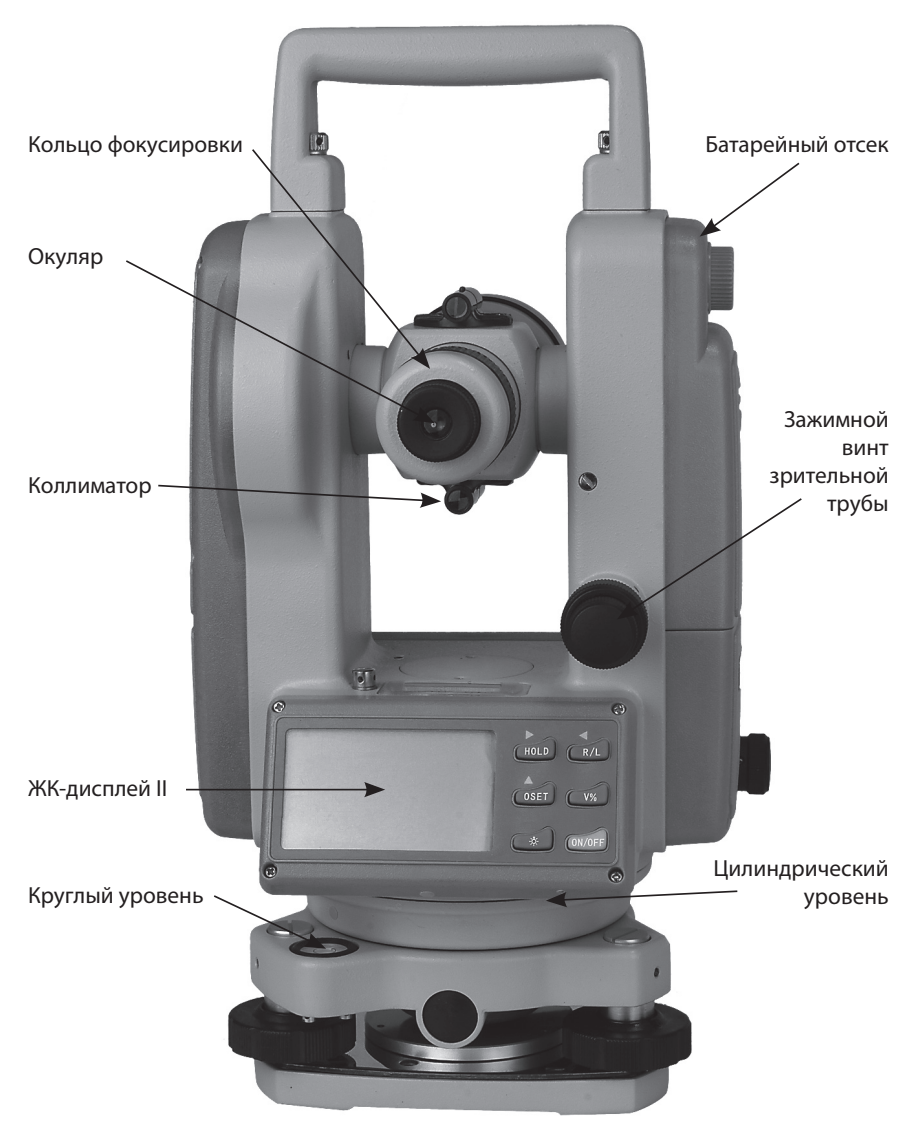

Рис. 3-2

# **4.** Функции кнопок

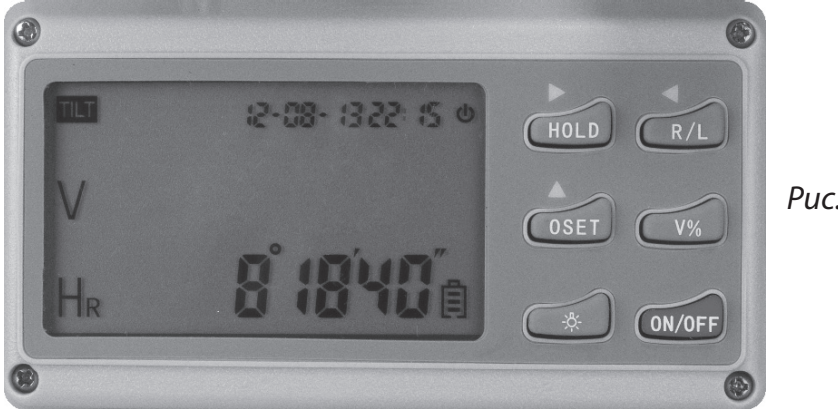

Рис. 4

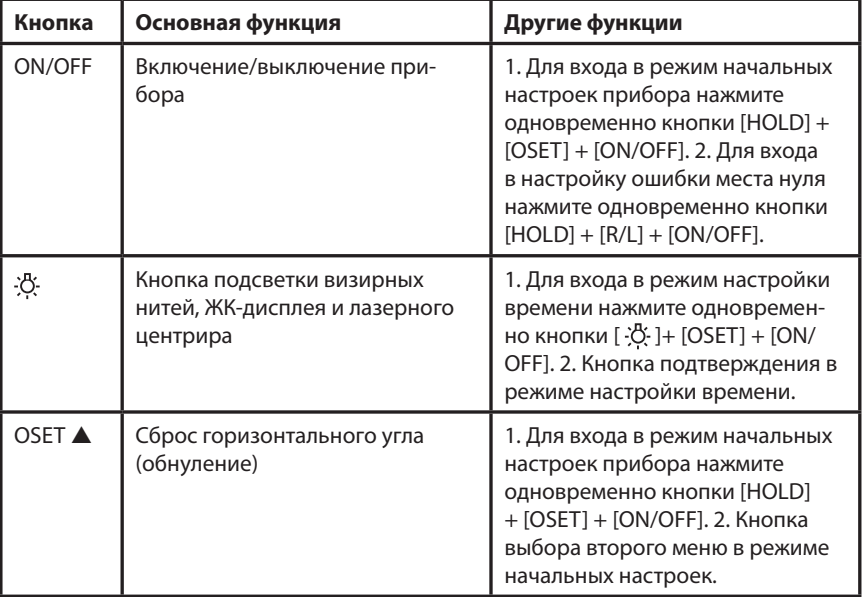

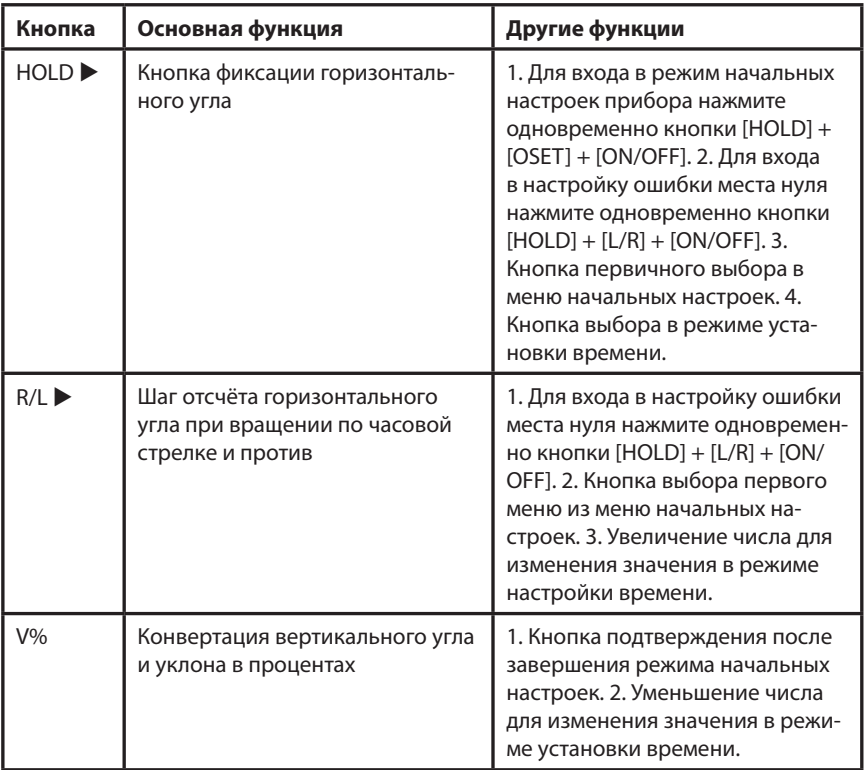

## **5.1.1 Подготовка батареи**

Проверка напряжения батареи описана в п. 6.1.3.

5.1.2 Снятие батарейного отсека.

(1) Поверните ручку на батарейном отсеке до совпадения метки «T» с надписью «UNLOCK» (ОТКРЫТО), после чего снимите батарейный отсек, как показано на Рис. 5-1.

(2) Откройте крышку отсека, вставьте в него четыре батареи АА, соблюдая полярность (+) и (-).

(3) Вставьте выступающую деталь в нижней части батарейного отсека в паз прибора, после чего дожмите батарейный отсек на место. Затем поверните ручку до совпадения метки «T» с надписью «LOCK» (ЗАКРЫТО) (как показано на Рис. 5-2).

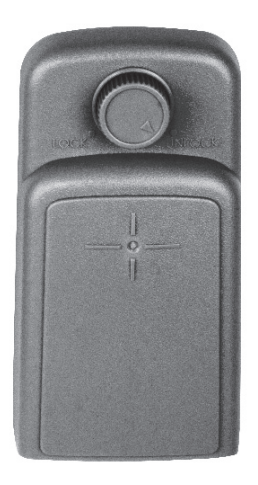

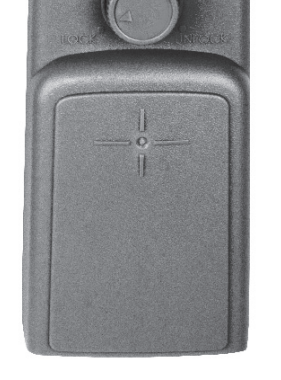

Рис. 5-1 Рис. 5-2

5.1.3 Зарядка аккумулятора.

Извлеките зарядное устройство из транспортного футляра и подключите его к электросети 220В переменного тока. На зарядном устройстве загорится зелёным цветом светодиод.

Вставьте разъём зарядного устройства в зарядное гнездо батарейного отсека. Цвет свечения светодиода сменится на красный, начнётся процесс зарядки. Примерно через 3-4 часа светодиод вновь станет зелёным, что говорит об окончании процесса зарядки.

## **ВНИМАНИЕ!**

Все четыре батареи в батарейном отсеке должны быть одного типа.

Не используйте батареи, имеющие различную остаточную ёмкость.

Если батареи влажные, немедленно протрите их досуха, затем положите в транспортный футляр и тщательно просушите на воздухе.

При изъятии батарейного отсека из прибора питание должно быть отключено, в противном случае возможно повреждение прибора.

## **5.2 Установка прибора**

5.2.1 Раздвиньте ножки штатива на требуемую высоту.

5.2.2 Убедитесь, что опорная точка находится прямо под центральным отверстием головки штатива.

5.2.3 Выровняйте штатив (это очень важно при центрировании с помощью нитяного отвеса со свинцовым грузом). 5.2.4 Убедитесь, что все фиксирующие ручки надёжно затянуты.

5.2.5 Закрепите прибор на штативе.

## **5.3 Горизонтирование прибора**

5.3.1 Центрирование круглого уровня при помощи подъёмных винтов A, B и C. (Предполагается, что подъёмные винты A, B и C).

5.3.2 Поверните алидаду таким образом, чтобы ось цилиндрического уровня стала параллельна линии, соединяющей B and C. Настройте подъёмные винты B и C таким образом, чтобы цилиндрический уровень оказался отцентрован (как показано в части 1. Рис.5-3).

5.3.3 Поверните алидаду на 90°, подкрутите подъёмный винт A и добейтесь, чтобы пузырёк воздуха оказался в центре.

5.3.4 Повторяйте пункты 5.3.2-5.3.3 до тех пор, пока пузырёк не останется в нулевом положении при этих двух направлениях алидады.

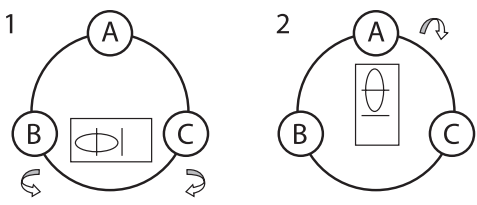

Рис. 5-3

5.3.5 После выполнения пункта 5.3.2 поверните алидаду на 180°. Если цилиндрический уровень по-прежнему центрирован, процесс горизонтирования прибора закончен. Если пузырёк отклоняется от центра, осуществите горизонтирование, применив процедуру настройки цилиндрического уровня, описанную в разделе «Поверка и настройка».

## **5.4 Центрирование**

5.4.1 Центрирование с помощью нитяного отвеса со свинцовым грузом.

(1) Привяжите нить уровня со свинцовым грузом к крючку центрального винта. Настройте длину нити так, чтобы кончик груза находился в 2 мм над землей.

(2) Ослабьте центральный винт и двигайте базу таким образом, чтобы свинцовый груз оказался точно над опорной точкой (если смотреть с двух взаимно перпендикулярных направлений).

5.4.2 Центрирование с помощью оптического центрира.

Для достижения максимальной точности измерений мы рекомендуем перед использованием прибора осуществить шаги, описанные в разделе «Поверка и настройка».

(1) Вращайте кольцо окуляра оптического центрира таким образом, чтобы визирные нити оказались в фокусе; вращайте ручку фокусировки так, чтобы опорная точка оказалась в фокусе. Затем ослабьте центральный винт для перемещения всего прибора (следите, чтобы прибор не вращался) таким образом, чтобы опорная точка совпала с центральной точкой визирных нитей. Вновь затяните центральный винт.

(2) Осуществите точную горизонтировку прибора, как описано в п. 5.3 и повторяйте операцию (1) п. 5.4.2 до тех пор, пока прибор не окажется точно горизонтированным, а центр визирных нитей оптического центрира не совпадёт в точности с опорной точкой (как показано на Рис. 5-4).

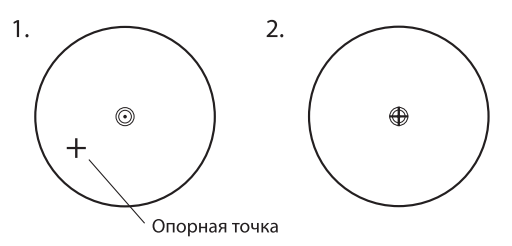

Рис. 5-4

### **5.5 Наведение на цель**

5.5.1 Настройка окуляра.

Направьте зрительную трубу на светлую поверхность. Вращайте кольцо окуляра так, чтобы был чётко виден крест нитей визира.

5.5.2 Устранение оптического параллакса.

Подстройте кольцо фокусировки таким образом, чтобы изображение объекта сфокусировалось в визирных нитях. Подвигайте глазами вверх-вниз, чтобы посмотреть, не двигается ли изображение объекта относительно делений шкалы. Если оно не двигается, оптический параллакс отсутствует; в противном случае вращайте кольцо фокусировки для его сведения на нет.

## **5.6 Начальные установки**

Перед началом измерения проверьте все начальные установки. Выделенные жирным шрифтом в таблице значения соответствуют заводским настройкам.

### Заводские настройки.

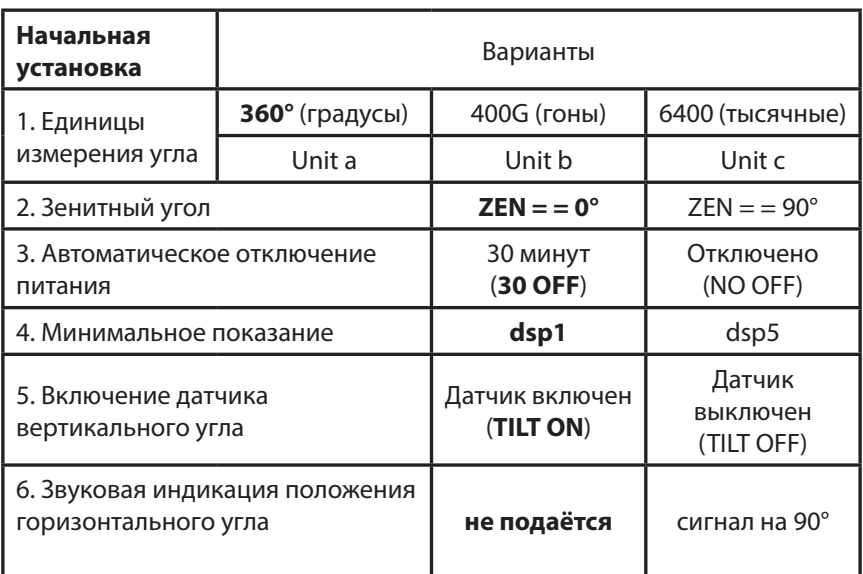

5.6.1 Методика настройки.

Одновременно нажмите кнопки [HOLD] + [OSET] и, удерживая их, нажмите кнопку [ON/OFF]. После появления полного изображения на ЖК-дисплее отпустите кнопку [ON/OFF] и после того, как прозвучат четыре гудка, отпустите кнопки [HOLD] + [OSET]. Прибор войдёт в режим начальных установок и на дисплее отобразится:

 $V 360° '$  " **UNITA** n me

(1) Нажимайте кнопки [X] или [W] для листания страниц и выбора опций.

(2) Нажмите кнопку [S] для выбора определённого пункта опции.

(3) Наконец, нажмите кнопку [V/%] для подтверждения выбора и перехода в режим измерения углов.

5.6.2 Настройка параметров.

(1) Единица измерения углов:

- A: 360° (Градусы);
- B: 400 (Гоны);
- C: 6400 (Тысячные).

(2) Ориентация 0° вертикального круга:

- ZEN =  $= 0$ : зенитный угол 0°;
- ZEN = = 90: зенитный угол 90°.

(3) Время до автоматического отключения питания:

- NO OFF: Функция автоматического отключения питания выключена;
- 30 OFF: В случае отсутствия активности питание отключается через 30 мин.

(4) Минимальный угол отсчёта:

- DSP 1: минимальное показание 1";
- DSP 5: минимальное показание 5";
- DSP 10: минимальное показание  $10"$

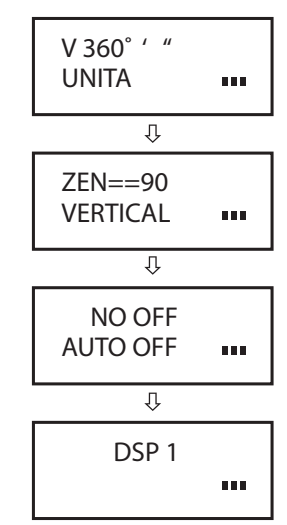

(5) Настройка датчика вертикального угла:

- V TILT ON: включить датчик вертикального угла;
- V TILT OFF: выключить датчик вертикального угла.

(6) Звуковая индикация положения горизонтального угла:

- NO BEEP: индикация величины горизонтального угла отключена;
- 90 BEEP: звуковой сигнал подаётся, когда угол близок к 0° 90° 180° и 270°.

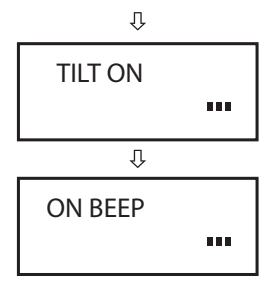

## 6. 6. Порядок эксплуатации

### **6.1 Включение**

6.1.1 Нажмите и удерживайте кнопку [ON/OFF]. Отпустите её, когда на ЖК-дисплее отобразится следующее:

$$
\begin{array}{|c|c|}\n\hline\n\text{V} & \text{SET0} \\
\text{H} & 150^{\circ}36^{\prime}10^{\prime\prime} & \text{III}\n\end{array}
$$

 6.1.2 При нахождении прибора в рабочем положении покачайте зрительную трубу вверх-вниз, при этом прозвучит звуковой сигнал, а на дисплее отобразится вертикальный угол. Инструмент приведён в режим измерения.

6.1.3 После включения питания и вхождения прибора в режим измерения, заряд батареи отображается символом батареи в нижнем правом углу дисплея.

(1) Если отображаются все три кубика, батарея полностью заряжена.

(2) Уменьшение количества кубиков говорит о снижении заряда батареи.

(3) Мигающий символ батареи сигнализирует о сильном разряде батареи и необходимости её заменить/зарядить.

> 86˚28 '48"  $150°36'10''$   $111$ V H R

> > символ батареи

#### **6.2 Измерение угла**

• Измерения в «нормальном» и «обратном» положениях зрительной трубы.

Нормальное положение зрительной трубы относится к измерению, когда объектив направлен прямо вперёд (круг "лево"); обратное положение относится к измерению, когда объектив направлен прямо вперёд (круг "право"). Механические ошибки могут быть компенсированы усреднением значений, замеренных в нормальном и обратном положениях.

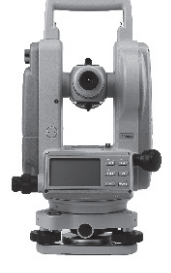

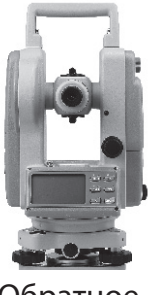

Рис. 6-1

Нормальное Обратное

6.2.1 Измерение вертикального угла.

(1) Измерение 0° вертикального круга.

При начальной установке положение 0° вертикального круга может быть задано следующим образом:

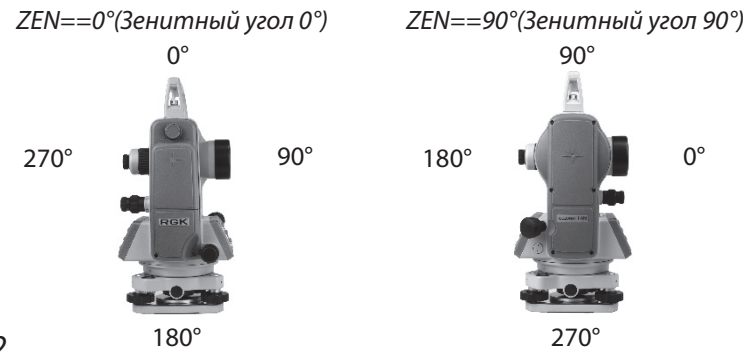

Рис. 6-2

(2) Компенсация датчика вертикального угла.

Если наклон прибора находится в пределах ±3', датчик вертикального угла может компенсировать вертикальный угол. Если наклон превышает ±3', на дисплее прибора отобразится следующее (см. рисунок).

(3) Отображение уклона в процентах.

Нажмите кнопку [V/%], отображение вертикального

угла преобразуется в уклон в процентах; снова нажмите кнопку [V/%] для восстановления отображения вертикального угла.

Примечание: При преобразовании вертикального угла в уклон в процентах точность уклона в процентах сохраняется до четвёртой цифры после запятой. Величина уклона в процентах

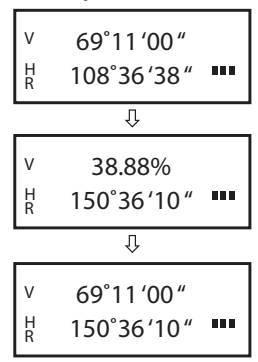

значима в пределах  $\pm$  45°; при выходе за этот диапазон уклон в процентах не отображается.

6.2.2 Измерение горизонтального угла.

(1) Обнуление горизонтального угла.

Нажатием кнопки [OSET] значение горизонтального угла возвращается к нулевому.

(2) Выбор направления измерения горизонтального угла.

Для изменения направления измерения горизонтального угла нажмите кнопку [R/L].

При отображаемом на дисплее символе «HR» угол увеличивается при вращении алидады по часовой стрелке.

При отображаемом на дисплее символе «HL» угол увеличивается при вращении алидады против часовой стрелки.

(3) Удержание горизонтального угла.

Для удержания горизонтального угла нажмите кнопку [HOLD]; отобра-

жаемое значение горизонтального угла останется неизменным даже при изменении направления визирования. Повторное нажатие кнопки [HOLD] прекратит удержание горизонтального угла.

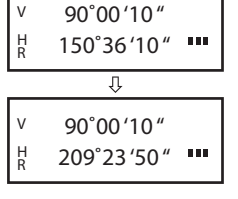

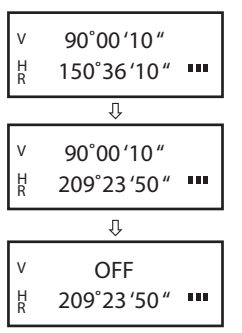

 $\overline{V}$ 90˚00 '10 " 150°36'10" ··· H R Ľ, V 90˚00 '10 " H R  $00^{\circ}00'00''$   $\blacksquare$ 

### **6.3 Выключение прибора**

Нажмите кнопку [ON/OFF], и на месте значения вертикального угла на дисплее после звукового сигнала отобразится надпись «OFF»; отпустите кнопку [ON/OFF], прибор выключен.

## **6.4 Измерение расстояния с помощью нитяного дальномера**

Считайте значение l с нивелирной рейки, используя дальномерную нить зрительной трубы. Умножив это значение l на 100, получаем действительное расстояние L от цели до замеренной точки (100 –постоянная поправка дальномера, т. е.  $L = |x| 100$ ).

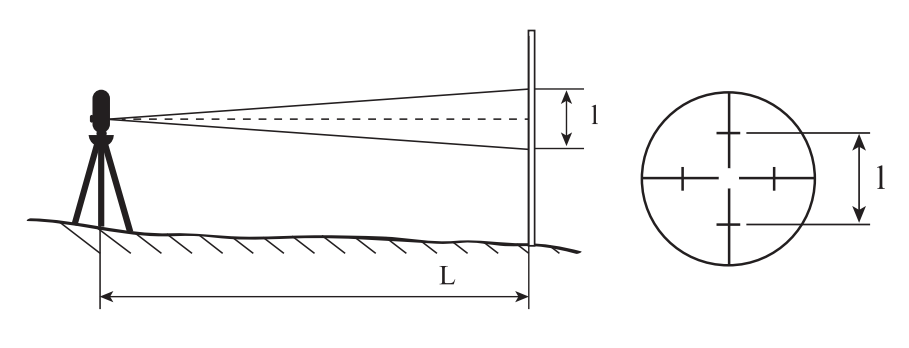

Рис. 6-3 Рис. 6-4

#### **6.5 Установка и снятие трегера**

6.5.1 Снятие трегера.

(1) С помощью шлицевой отвёртки выкручивайте фиксирующий винт на ручке S5-3004 до тех пор, пока он не перестанет ограничивать её положение.

(2) Удерживая трегер одной рукой, поверните ручку

S5-3004 на 180° против часовой стрелки и снимите корпус прибора с трегера (как показано на Рис. 6-5).

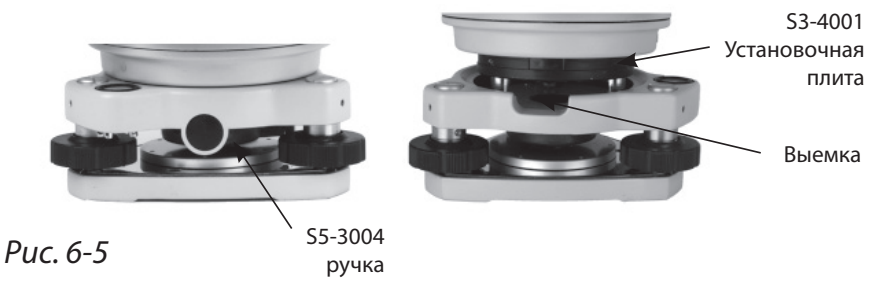

6.5.2 Установка трегера.

(1) Вращайте ручку S5-3004 против часовой стрелки до упора. Убедитесь, что установочная плита S3-4001 на основном корпусе прибора находится на одной линии с выемкой на трегере, и установите основной корпус прибора на трегер (как показано на Рис. 6-6).

(2) Вращайте ручку S5-3004 по часовой стрелке до упора, так, чтобы метка «T» была направлена вниз. Вращайте фиксирующий винт до упора.

## 7. 7. Поверка и настройка

## **7.1 Цилиндрический уровень.**

7.1.1 Поверка.

(1) Закрепите прибор на штативе, приблизительно выровняйте его и поверните так, чтобы цилиндрический уровень оказался параллельным линии, соединяющей два из трёх подъёмных винтов основания. Подкрутите эти два подъёмных винта так, чтобы цилиндрический уровень был отцентрован.

(2) Поверните прибор на 180° и проверьте, остаётся ли воздушный пузырёк в центре.

(3) Если воздушный пузырёк остаётся в центре, настройка не требуется; в противном случае осуществите настройку следующим образом.

7.1.2 Настройка.

(1) Вращайте юстировочный винт так, чтобы пузырёк переместился к центру трубки на половину дуги отклонения (как показано на Рис. 7-1).

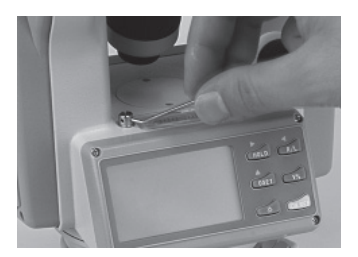

Рис. 7-1

(2) Вращайте подъёмный винт для коррекции оставшейся половины дуги отклонения так, чтобы пузырёк остановился в центре.

(3) Повторяйте операции 7.1.1 и 7.1.2 до тех пор, пока цилиндрический уровень не окажется отцентрованным при любом положении прибора.

## **7.2 Круглый уровень**

Убедившись, что цилиндрический уровень отъюстирован правильно, проверьте, нет ли смещения пузырька в круглом уровне. Если нет, то его юстировка не требуется;

в противном случае, для центрирования пузырька вращайте три его юстировочных винта с помощью шпильки, как показано на Рис. 7-2.

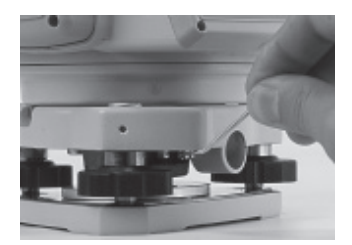

Рис. 7-2

## **7.3 Оптический центрир**

7.3.1 Поверка.

(1) Разместите прибор на штативе (выставление по уровню не требуется).

(2) Расположите под ним крестообразную марку.

(3) Сфокусируйте изображение марки в оптическом центрире и подкрутите подъемные винты так, чтобы марка переместилась в центр визирных нитей.

(4) Поверните инструмент на 180°.

(5) Если марка осталась в центре визирных нитей, дальнейшая настройка не требуется; в противном случае выполните настройку, как описано ниже.

7.3.2 Настройка.

(1) Вращайте юстировочный винт при помощи шпильки так, чтобы крестообразная марка переместилась на половинное расстояние от центра (как показано на Рис. 7-3 и Рис. 7-4).

(2) Повторяйте шаги (3)-(5) п. 7.3.1 и шаг (1) п. 7.3.2 до тех пор, пока крестообразная марка не совпадёт с центром.

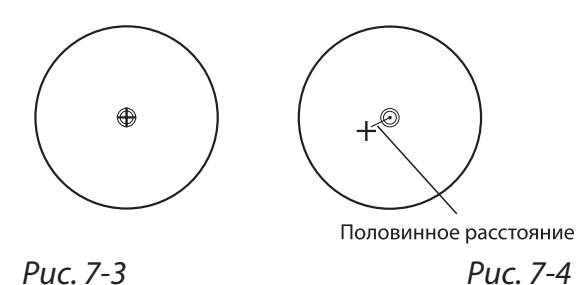

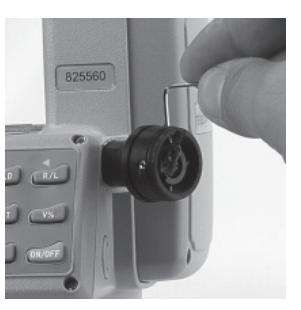

**7.4 Перпендикулярность вертикальной визирной нити зрительной трубы**

7.4.1 Поверка.

(1) Установите прибор на штатив и точно выставьте его по горизонту.

(2) Установите точку цели А в 50 м от прибора.

(3) Направьте зрительную трубу в точку А и покрутите ручку точной регулировки по вертикали. Если точка А движется вдоль вертикальной визирной линии, то дальнейшая настройка не требуется; если же она отклоняется от вертикальной визирной линии, произведите настройку.

7.4.2 Настройка.

(1) Снимите защитную крышку визирных нитей и слегка ослабьте четыре регулировочных винта. Вращайте узел так, чтобы точка А совпала с вертикальной визирной нитью. Вновь затяните четыре регулировочных винта.

(2) Повторяйте шаг (3) п. 7.4.1 и шаг (1) п. 7.4.2 до тех пор, пока ошибка не будет устранена.

## **7.5 Коллимационная ошибка**

7.5.1 Поверка.

(1) Установите прибор на штатив и точно выставьте его по горизонту.

(2) Направьте зрительную трубу на удалённую точку А при нормальном положении зрительной трубы и снимите показание горизонтального угла  $HR_{norm}$ . Затем направьте прибор на удалённую точку А при обратном положении зрительной трубы и снимите показание горизонтального угла HRrev. При этом:

Коллимационная ошибка С = (HR<sub>norm</sub> - H<sub>rev</sub>  $\pm$  180°)/2

Если C <10", то настройка не требуется; если C >10", то она необходима.

7.5.2 Настройка.

(1) Вращайте ручку точного перемещения по горизонтали при обратном положении зрительной трубы таким образом, чтобы обратное показание имело вид  $HR_{rev} = HR_{rev} + C$ .

(2) Снимите защитную крышку визирных нитей и вращайте левый и правый регулировочные винты таким образом, чтобы вертикальная визирная нить совпала с объектом А.

(3) Повторяйте шаги пп. 7.5.1 и 7.5.2 до тех пор, пока не будет достигнуто приемлемое состояние.

Рис. 7-5

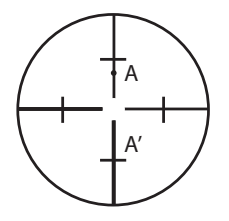

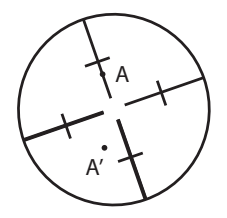

#### **7.6 Ошибка места нуля вертикального круга**

7.6.1 Поверка.

(1) Установите прибор на штатив и точно выставьте его по горизонту.

(2) Направьте зрительную трубу на точку P любого объекта при нормальном положении зрительной трубы и снимите показание вертикального угла  $V_{norm}$ .

(3) Разверните зрительную трубу в обратное положение и вновь направьте её на точку P. Снимите показание другого вертикального угла  $V_{\text{norm}}$ .

(4) Если (V<sub>norm</sub> + V<sub>Rev</sub>) - 360° = 2l, l  $\leq$  15", то настройка не требуется; в противном случае, осуществите настройки следующим образом:

7.6.2 Настройка.

(1) Нажмите кнопки [R/L] +[HOLD], и, удерживая их, нажмите кнопку [ON/ OFF]. После появления информации на дисплее отпустите кнопку [ON/OFF], а после четырёх звуковых сигналов отпустите кнопки [R/L] + [HOLD].

(2) Покачайте зрительную трубу в горизонтальной плоскости, когда она находится в нормальном положении; после прохождения через ноль вертикальный угол будет сброшен. Направьте зрительную трубу в обычном

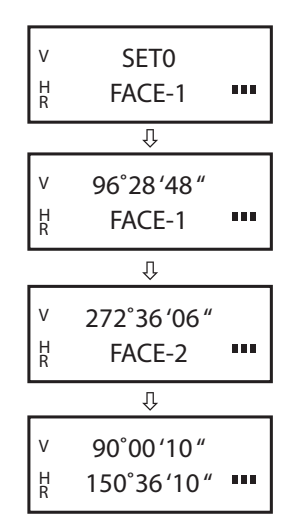

положении на объект P и нажмите кнопку [OSET] для подтверждения операции.

(3) Направьте зрительную трубу в обратном положении на объект P и нажмите кнопку [OSET] для подтверждения операции. На этом компенсация ошибки места нуля завершается.

## 8. 8. Комплектация

- 1 теодолит;
- 1 комплект отвеса со свинцовым грузом;
- 1 набор инструментов (включая отвёртку и 2 шпильки);
- 2 пакета влагопоглотителя;
- 1 непромокаемый чехол;
- 1 инструкция по эксплуатации;
- 1 зарядное устройство;
- 1 батарейный отсек;
- 1 аккумулятор.

## 9. 9. Информация об ошибках

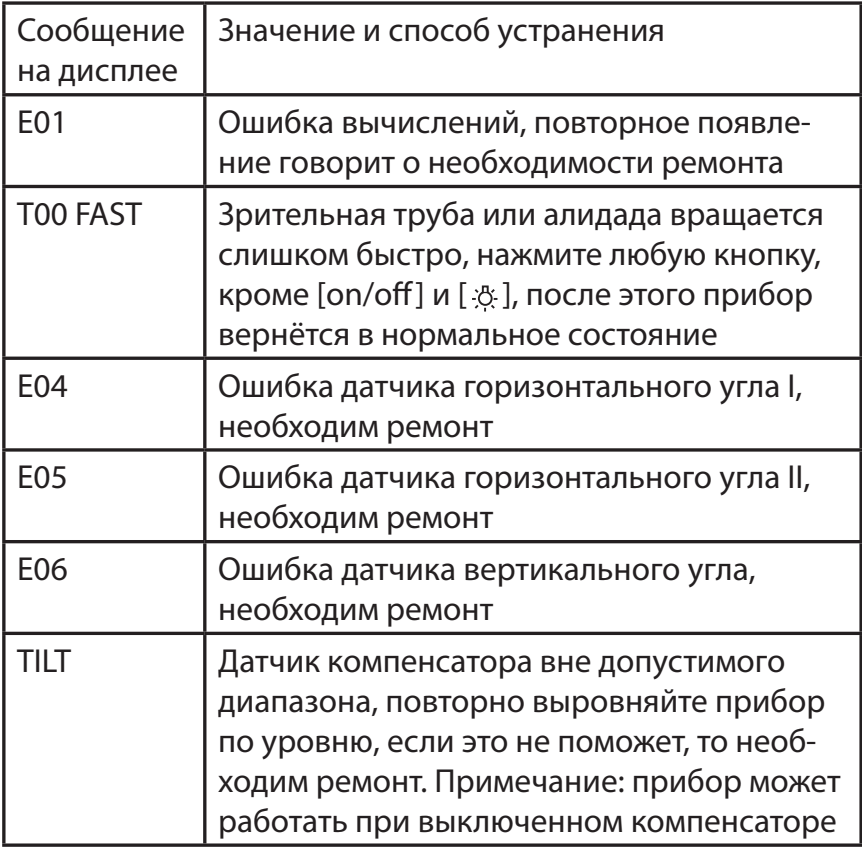

В соответствии с нашей политикой постоянного совершенствования своих изделий, мы оставляем за собой право менять конструкцию и характеристики прибора без предварительного уведомления.